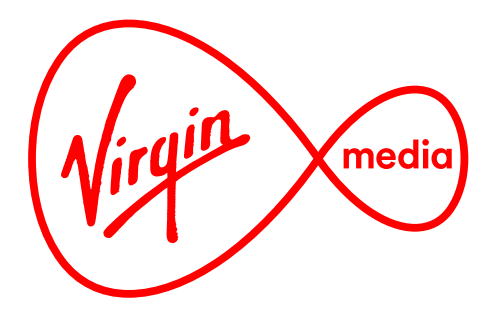

# TV Anywhere website

# **Home Page Additions**

Design Outline

31 Jul 2015

#### **TVA Homepage**

This is the general structure of the planned home page.

The proceeding pages give details on some recent additions. The procedurity pages give details on come recent

Always 4 items. Advances automatically upon page load, but stops animating when the 1 of the 4 navigation buttons along the bottom are clicked on.

#### Carousels

Infinitely wrapping row of thumbnails that represent individual show episodes. User advances the carousel in 'pages' of 6 items. The number of and order of carousels may vary from what is shown here (they are intended to be modular so an editor can vary them as needed).

#### Live Channel Band

Same height as a carousel, but does not scroll (all channels are shown at once). Can be placed between carousels to give it more or less prominence.

#### Mood Matrix

A random matrix of thumbnails that represent individual VOD show episodes, controlled by a series of filters. The number of results returned after filtering determines the size and number of the thumbnails shown; the user 'zooms in' to their content the more they filter. Includes a 'Mix it up" button that randomises the results again.

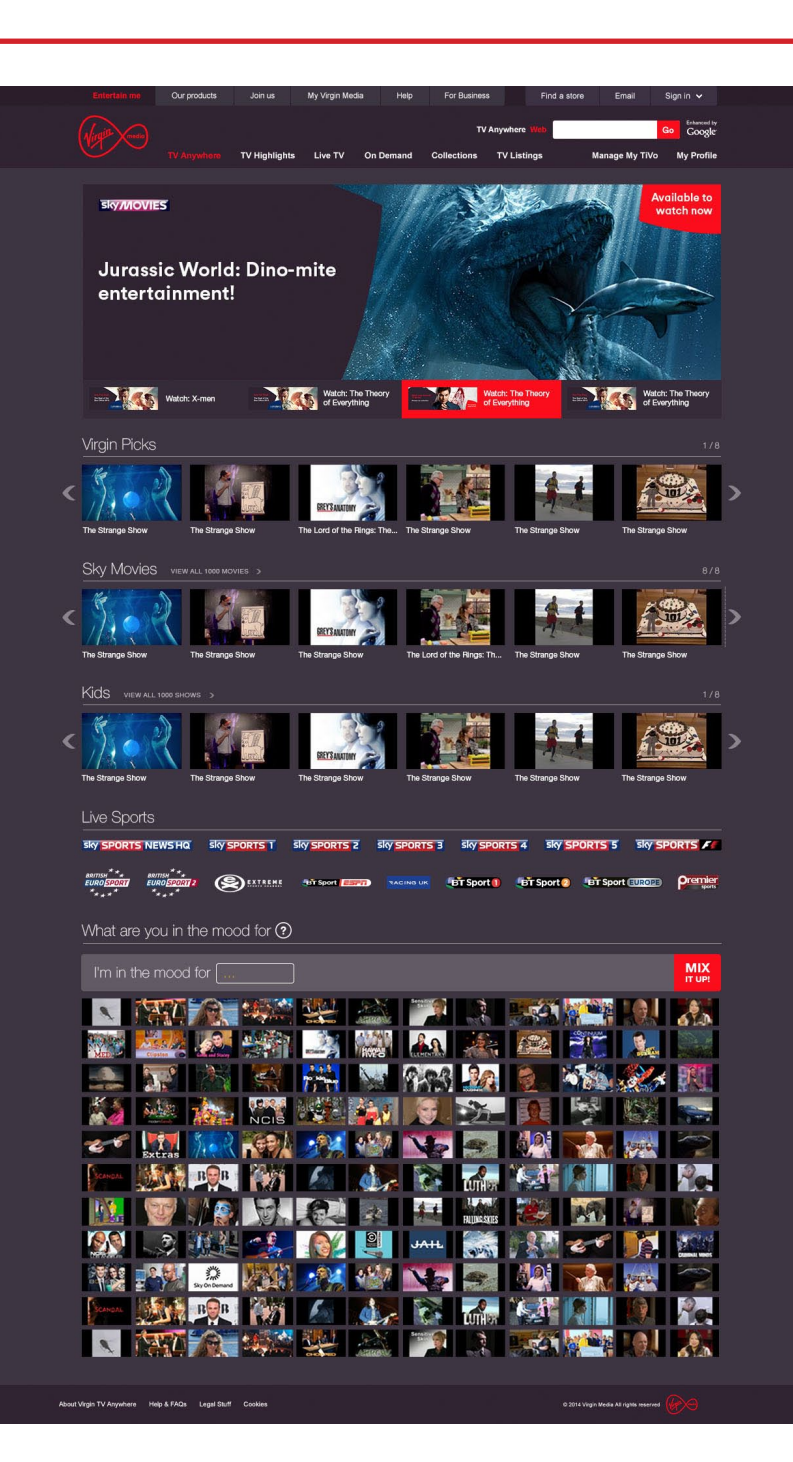

#### **VOD Show Pop-up**

Contains channel logo, title, subtitle, synopsis, and a series of action buttons.

Note about the action buttons: to avoid redundant links to the same place some buttons should be hidden based on what functionality is rolled out on the live site, as follows:

Watch button: ideally should launch a separate player right from the home page, otherwise it should load the show page and autoplay the asset, otherwise it should be hidden.

Watch Later button: should add the linked asset to the Watch Later list, otherwise it should be hidden.

View Show Info button: loads the show page.

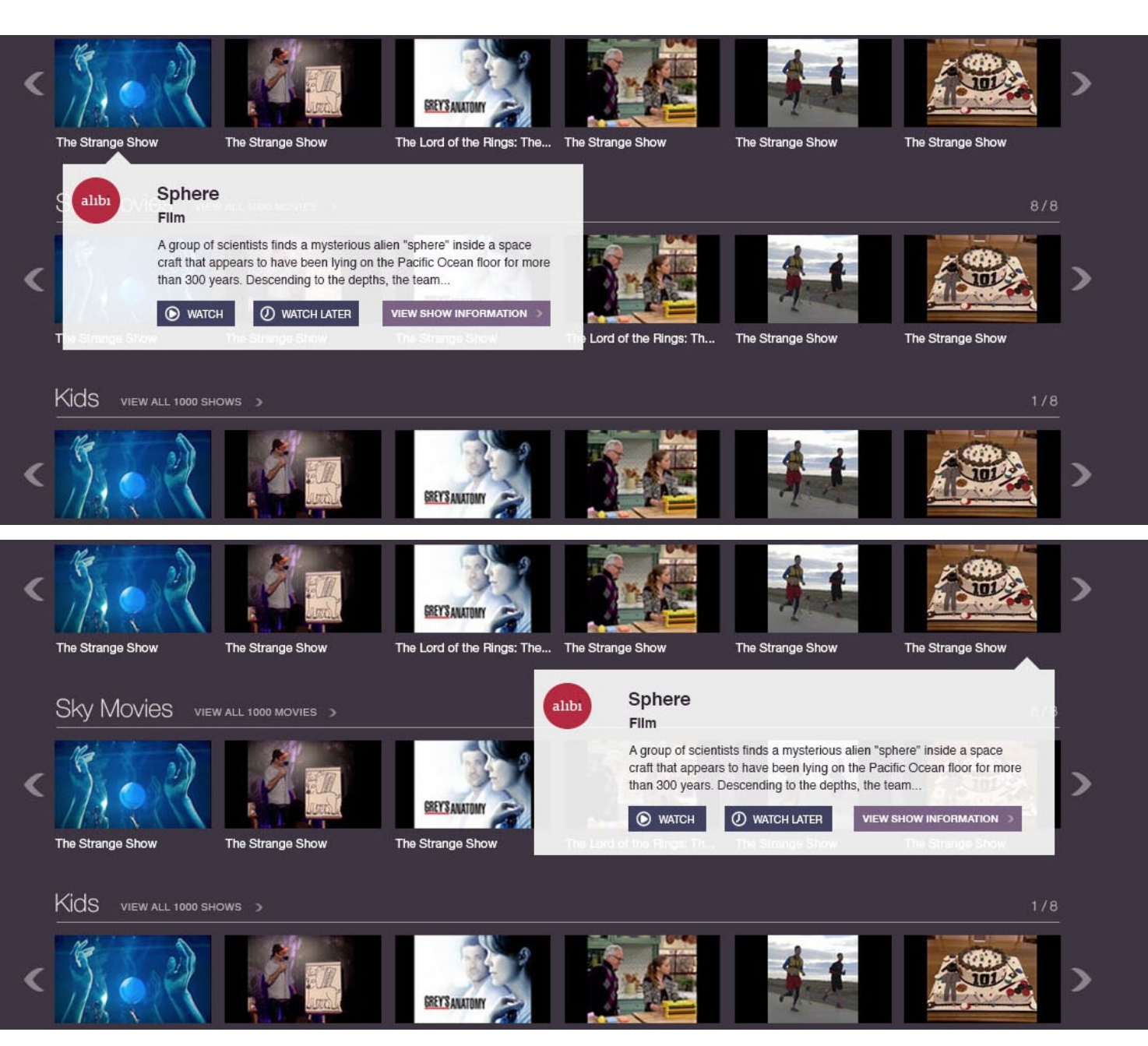

The pop-up adjusts its position so that the text is always visible in the browser window.

#### **VOD Show Pop-up**

If the episode listed in the pop-up is part of a series the pop-up will have a link to other episodes. The episode described will always be the last episode in the available list (this may be unrelated to chronology, like a show's series number or broadcast date)

Ideally this "View All" button links to the show page and scrolls down to the episode list (perhaps using the standard hash (#) anchor links as part of the URL).

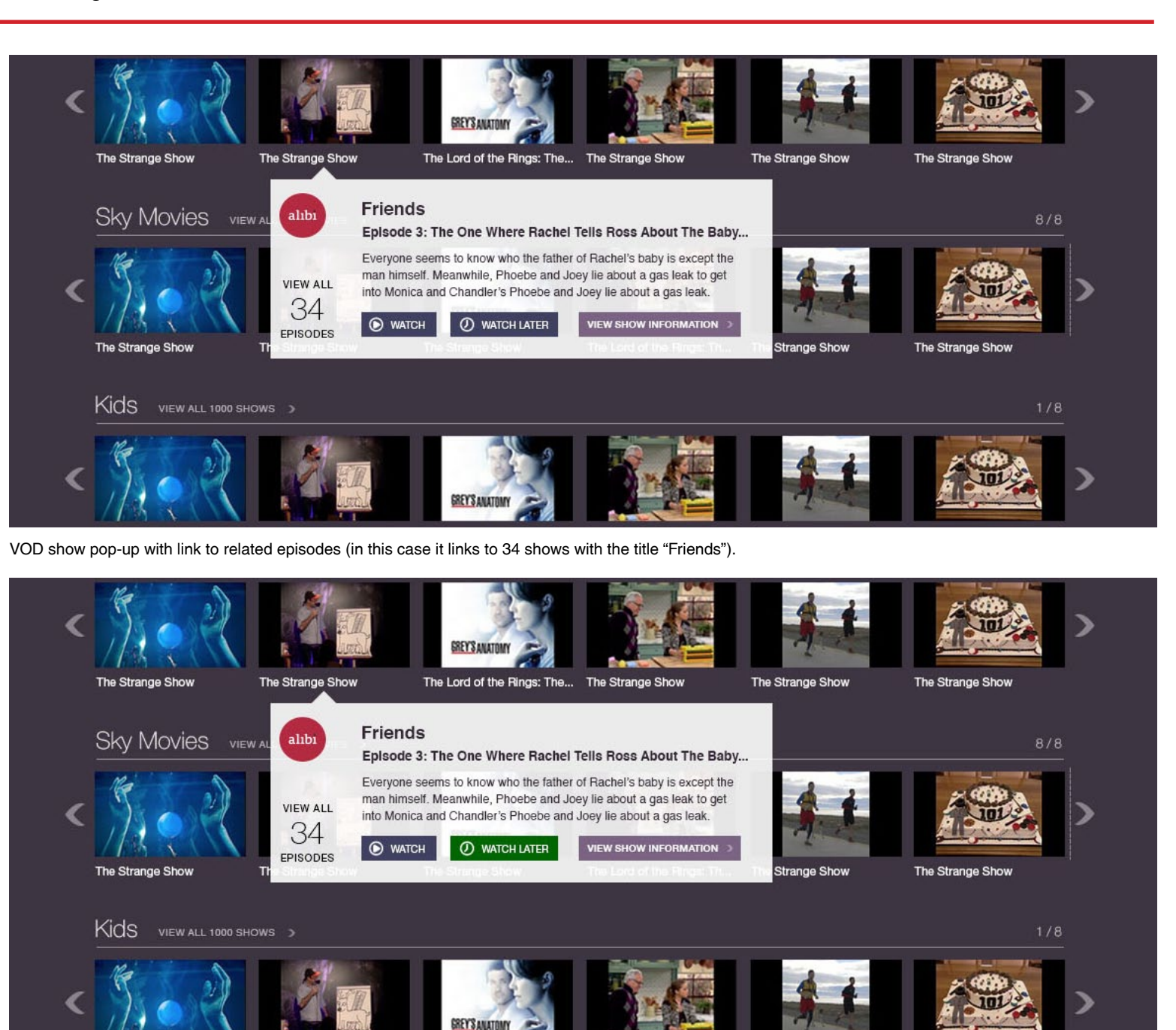

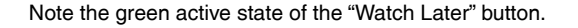

### **Live Show Pop-up**

Note about the action buttons: to avoid redundant links to the same place some buttons should be hidden based on what functionality is rolled out on the live site, as follows:

Record: ideally should set a recording for the linked asset, otherwise it should be hidden.

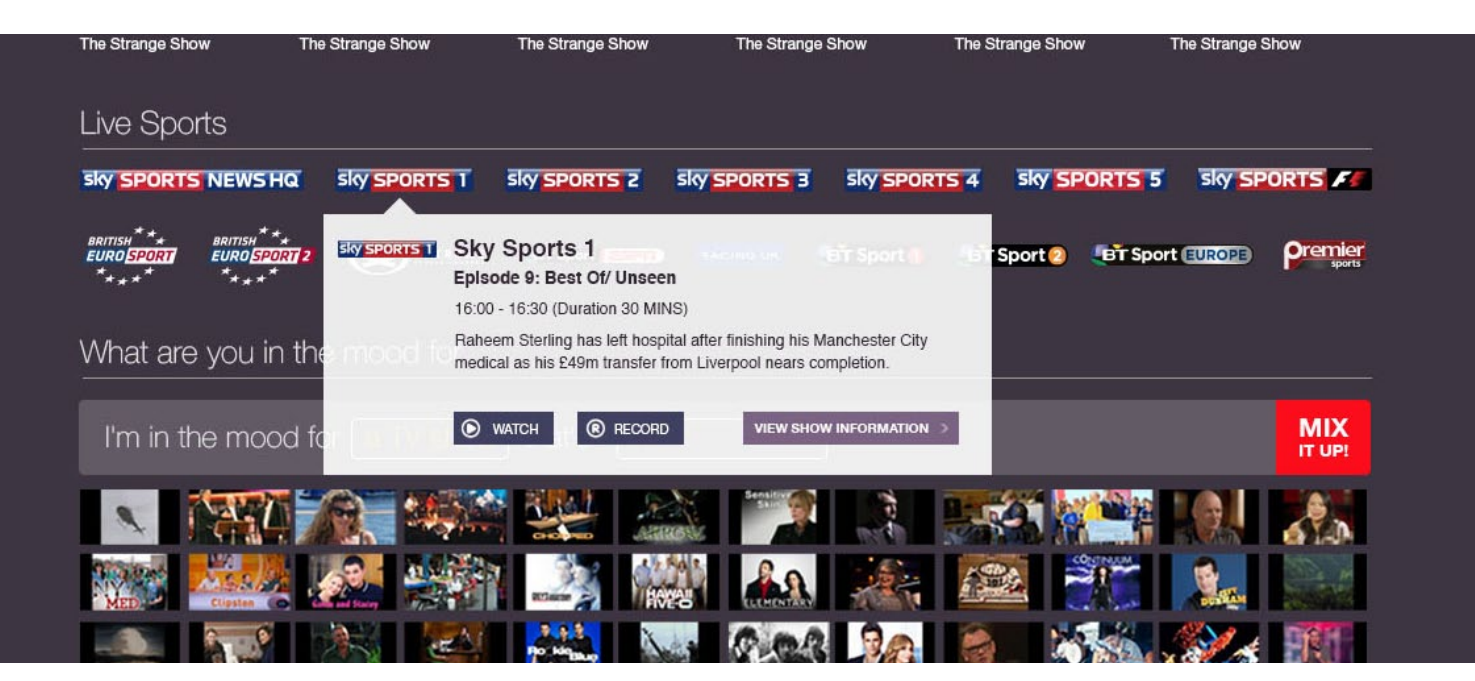

Live Show pop-up has a few differences from the VOD show pop-up. The show duration and "Record" button in place of the "Watch Later" button.

#### **Pop-up on the Mood Matrix**

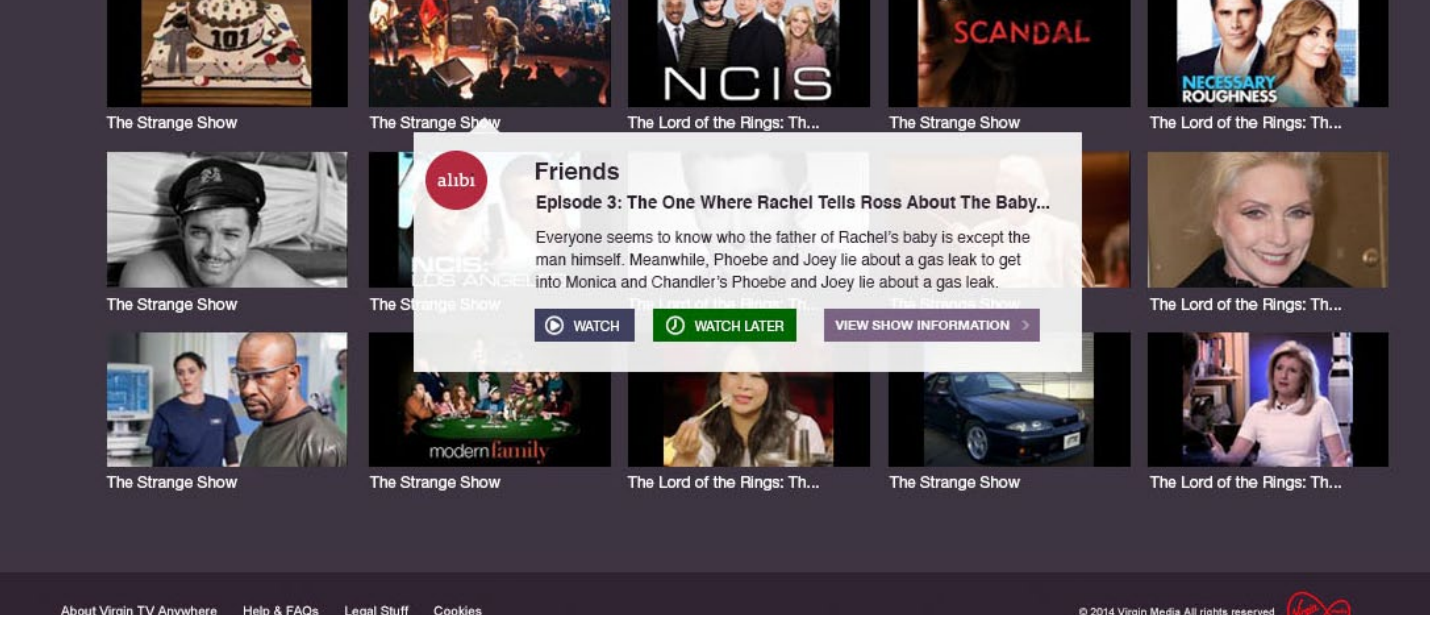

The "Mood Matrix" is the same VOD show pop-up as on the carousels.

The purpose of the Mood Matrix is:

- 1) To better expose VOD content on the TVA site.
- 2) Inspire the user to watch something, and do it quickly.
- 2) At-a-glance to suggest the wide breadth of content available.
- 3) Help avoid 'decision fatigue' by showing too much at once and through the use of helpful filters.

As the user employs the filters they 'zoom in' to the content. Thumbnails get bigger in the matrix as fewer results are returned. The results they see are always randomised, and the user can randomise the set again by pressing the "Mix it up" button.

The user will see one of the 4 layouts shown at right based on the number of results returned, which varies with the filters chosen.

When the page is first loaded the results are unfiltered. When users return to the page it should remember their most recent filters and return random results based on them.

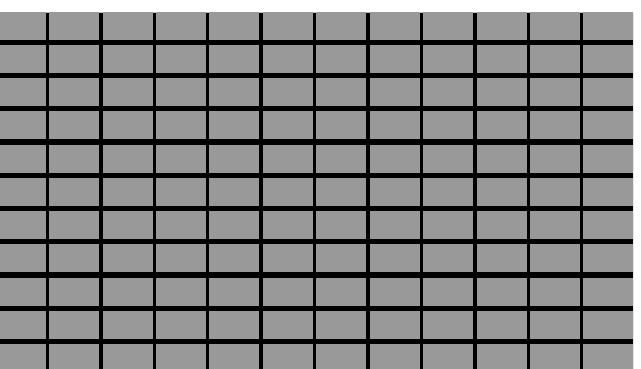

#### matrix size =  $980 \times 552$

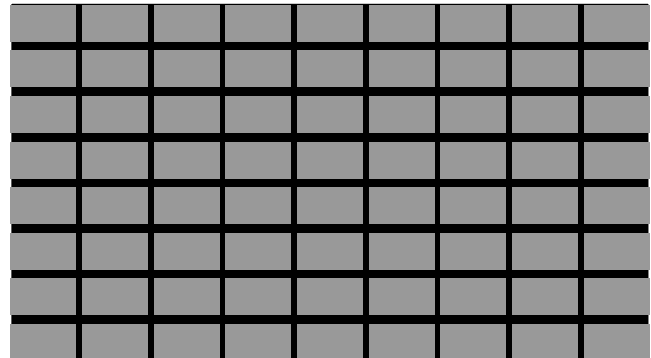

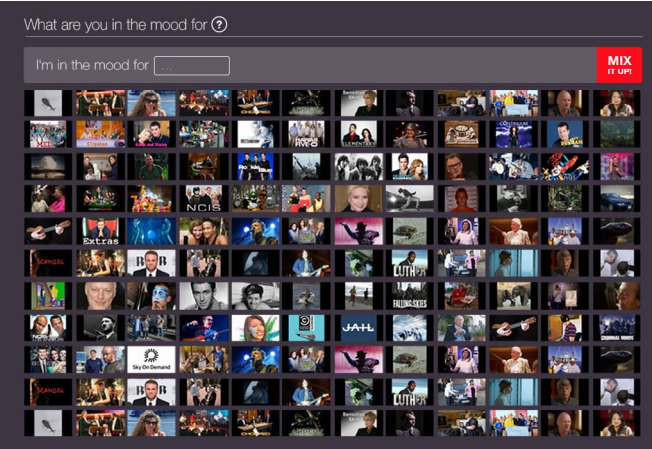

tile size =  $76 * 42$  px, h padding =  $6px$ , v padding =  $9px$  $12 * 11$  matrix = 132 tiles

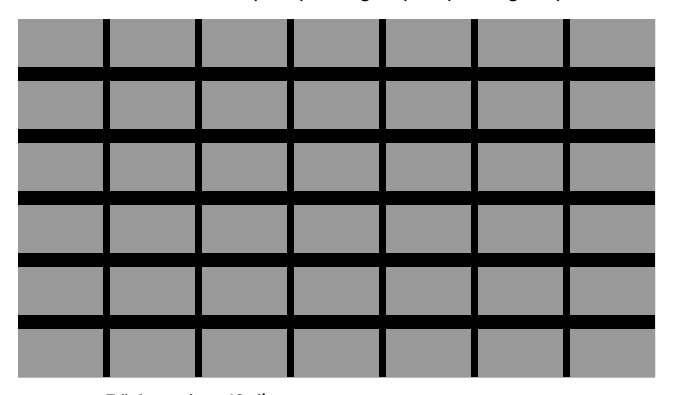

tile size =  $130 * 73$  px, h padding =  $11$ px, v padding =  $22px$  $7 * 6$  matrix = 42 tiles

tile size =  $100 * 56$  px, h padding =  $10$ px, v padding =  $14$ px  $9 * 8$  matrix = 72 tiles

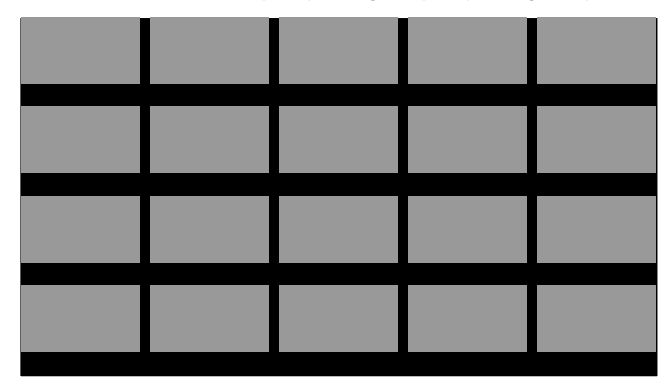

tile size =  $182 * 102$  px, h padding =  $16px$ , v padding =  $35px$  $5 * 4$  matrix = 20 tiles

#### **Mood Matrix Header**

The header of the Mood Matrix has been worded to express its purpose as an inspiration and discovery tool. It's a way to expose VOD content to users who don't have a particular show in mind but who know their mood.

The question mark on the header has a pop-up that appears upon rollover which explains the Mood Matrix in more details. Users are directed to use the Global Header search field if they want something specific (ideally an achor link would take the user directly to the search field via a hyperlink).

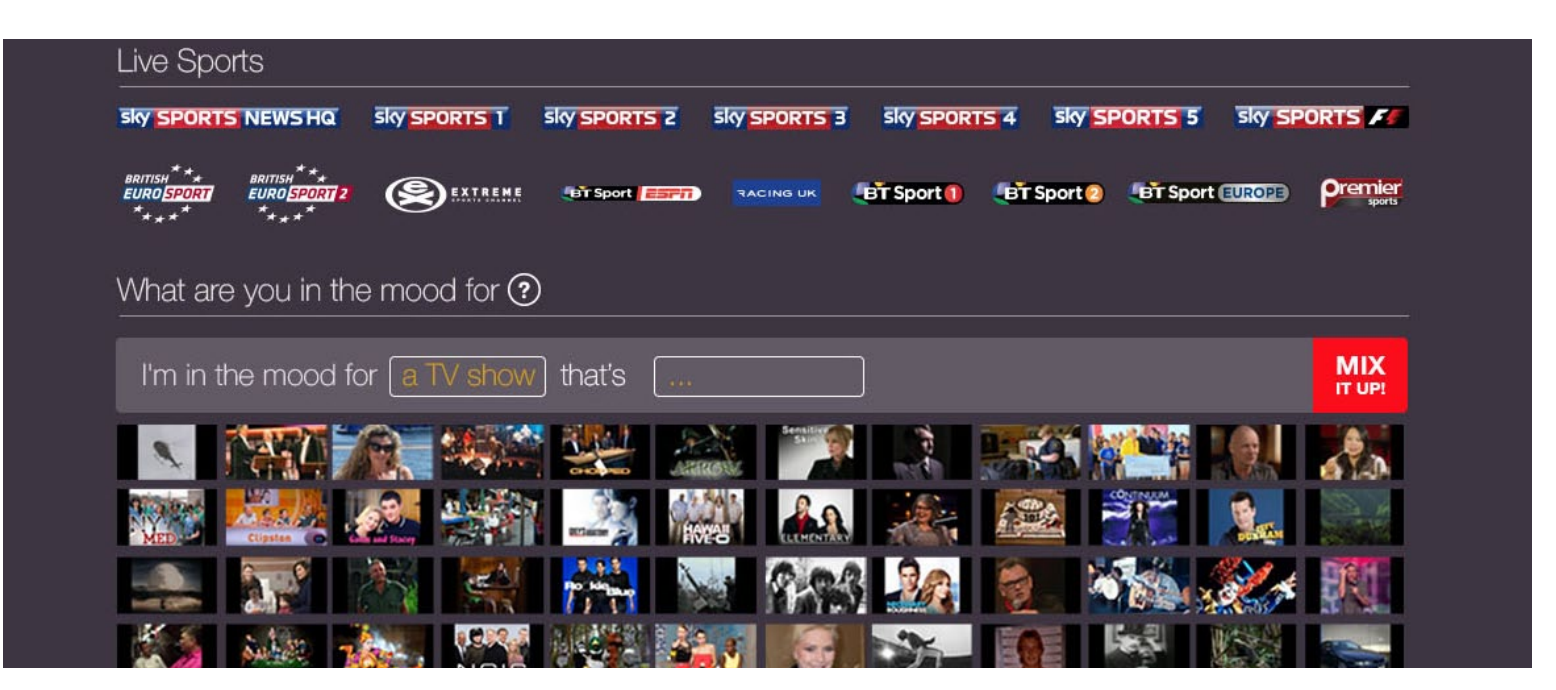

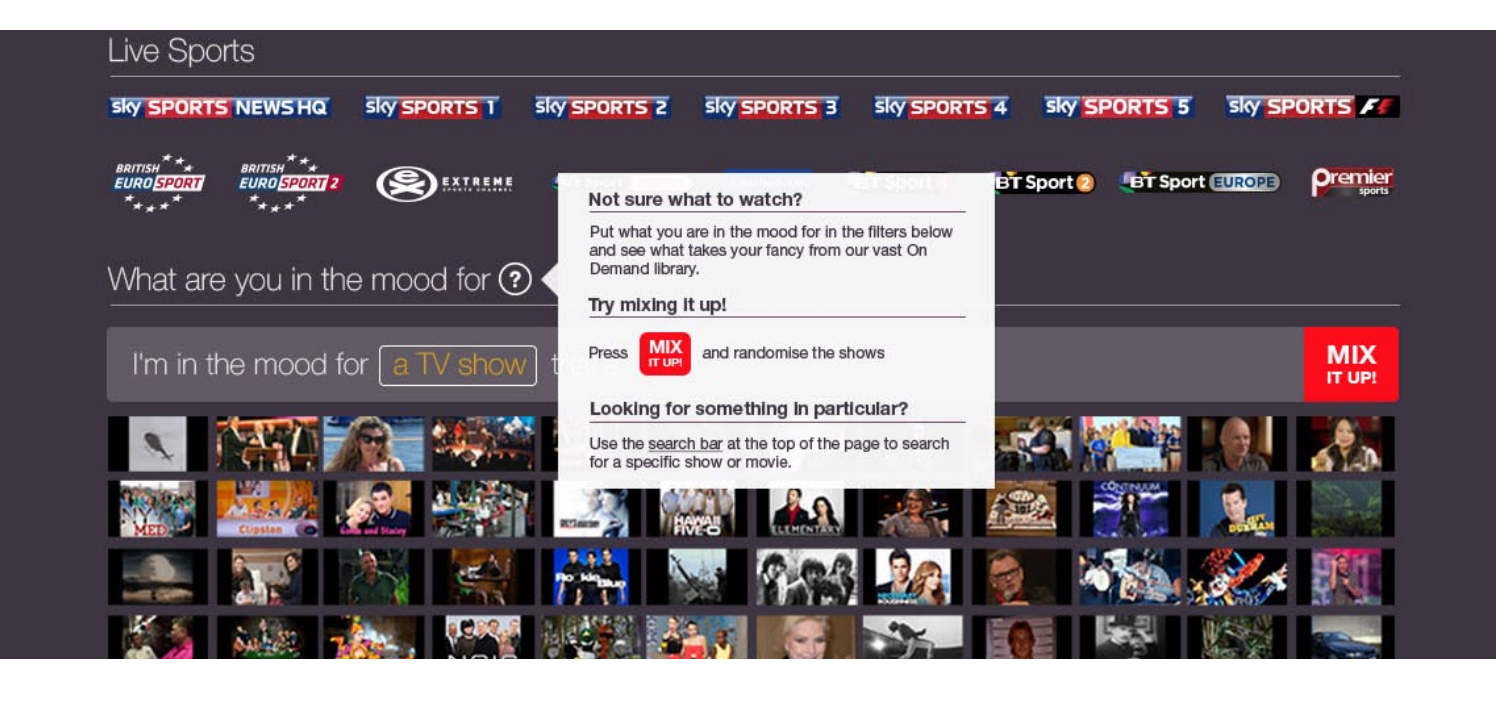

that's

#### **Mood Matrix Filters**

that's avoid results lower than 20 (the smallest matrix) so that the matrix never looks empty. At right is a table listing all the combinations possible for filters in the Mood Matrix (3 types of filters, 30 total combinations). Current metatags have either been combined or removed to

<u>.</u>

scary

The unfiltered (or "all") setting is shown as an elipsis ('...'). When a specific filter setting is chosen (like 'a movie') the next filter pulldown appears to the right.

Note the "Time Added" filter does not use a set time period for "recently" so that the matrix is always filled with tiles. This could be achieved by searching back in time (in set steps) to a time period that fills one of the matrices with tiles.

Since there are only 30 possible filter combinations the results could be retrieved and cached by the server periodically and have the results ready before any user requests them (nb. any strategy that increases the speed of retrieval of results is, obviously, a plus).

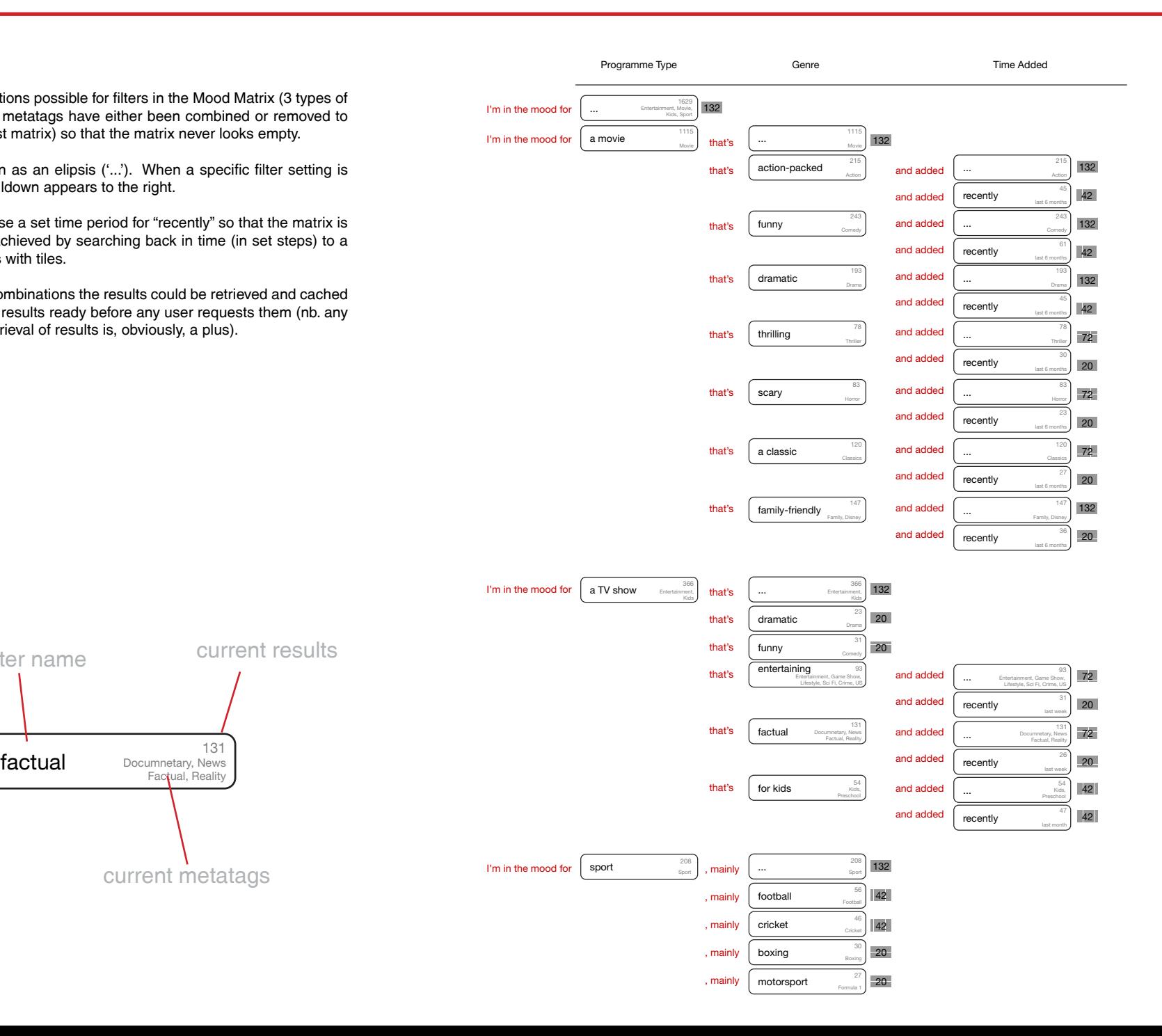

that's and a current results 131 Documnetary, News Factual, Reality that's for kids <sup>54</sup> 54 Kids, sentence prefix current metatags new filter name **Key**

This example show the tiles getting larger as more filters are applied. Note the 20 matrix  $(5 \times 4)$  has single line show titles below the thumbnails.

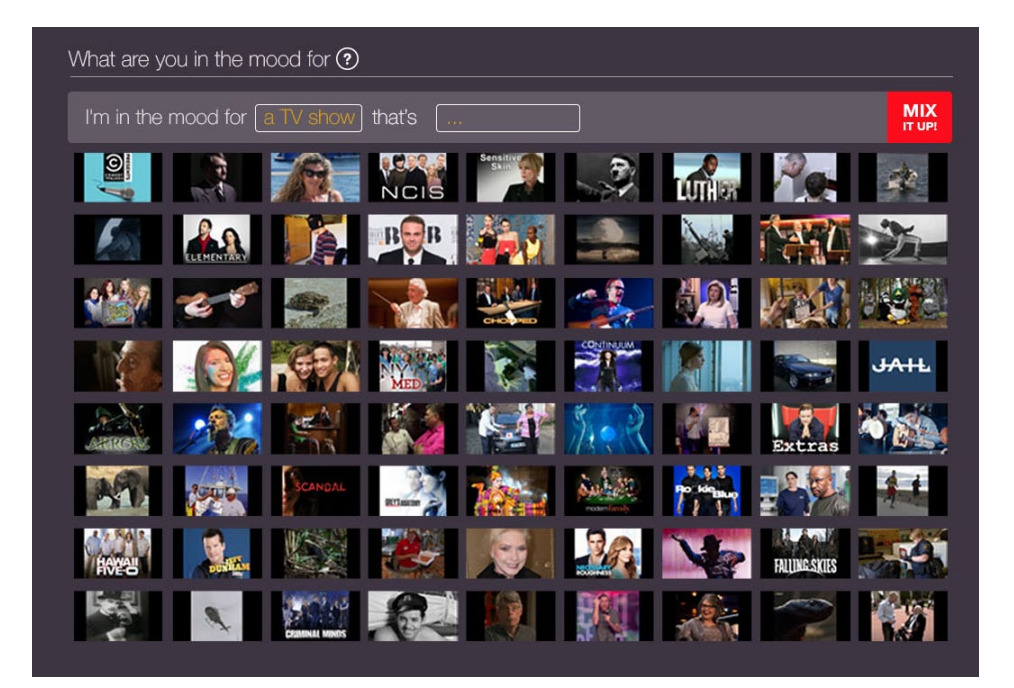

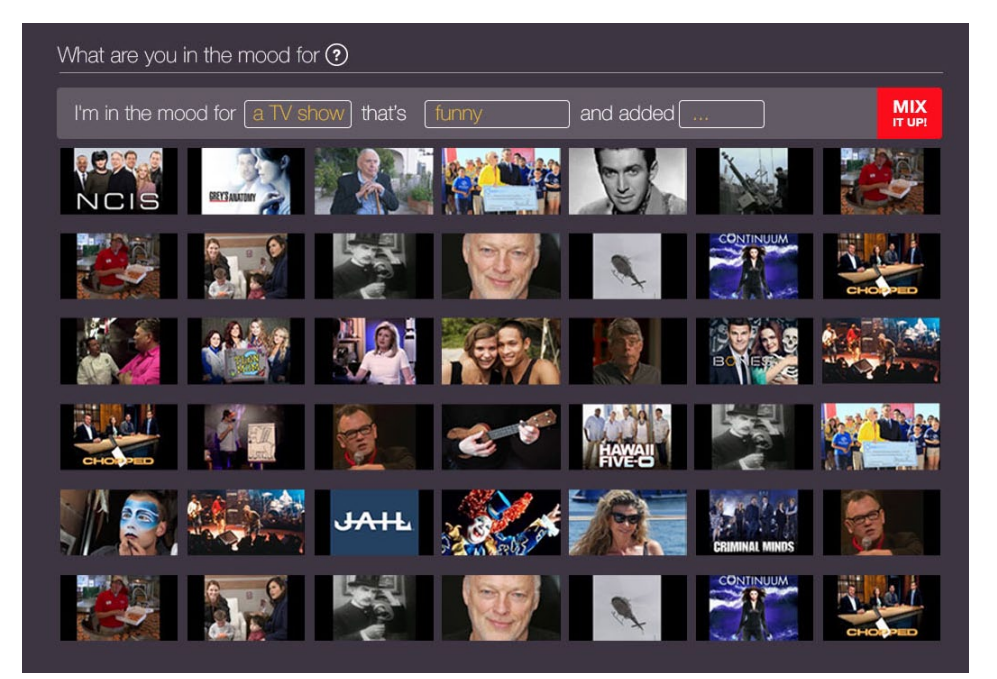

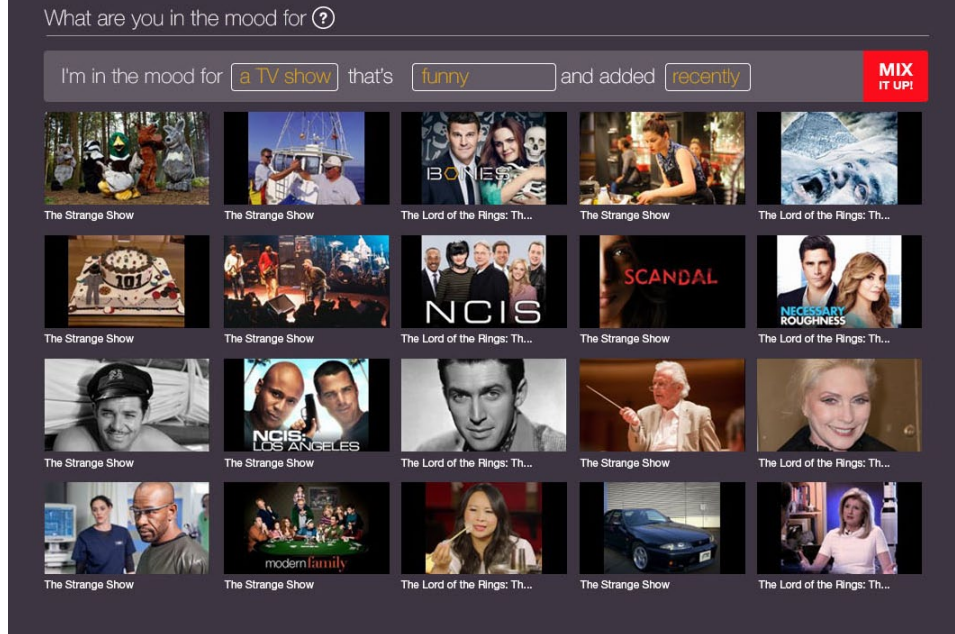

Similar example as the previous page, but with 'a movie.' This illustrates the tile sizes that would result from the filters as shown on page 8.

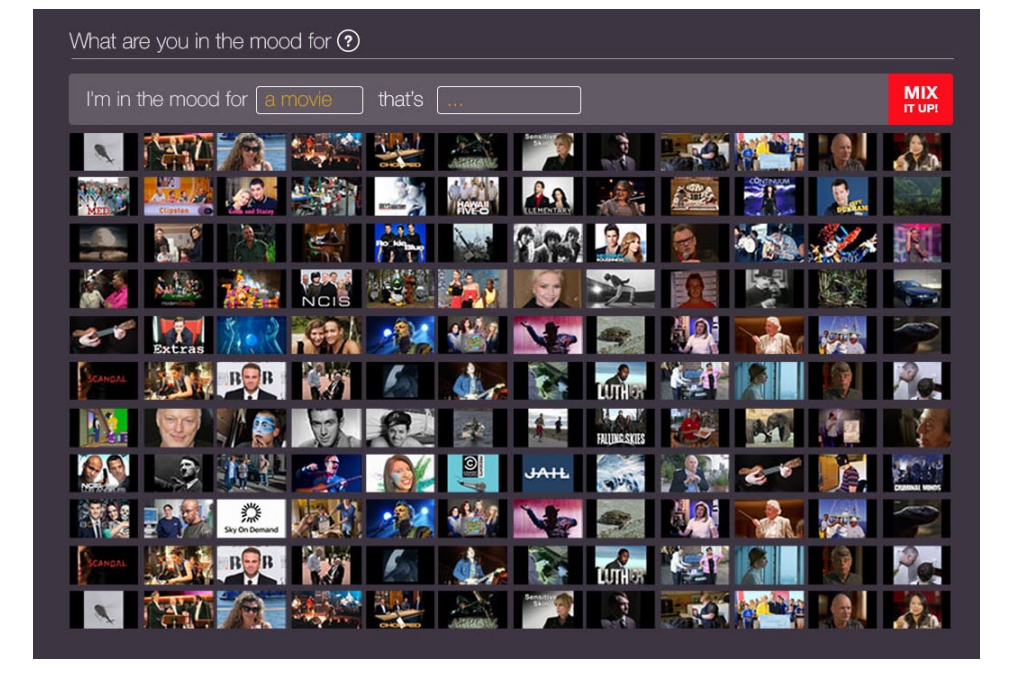

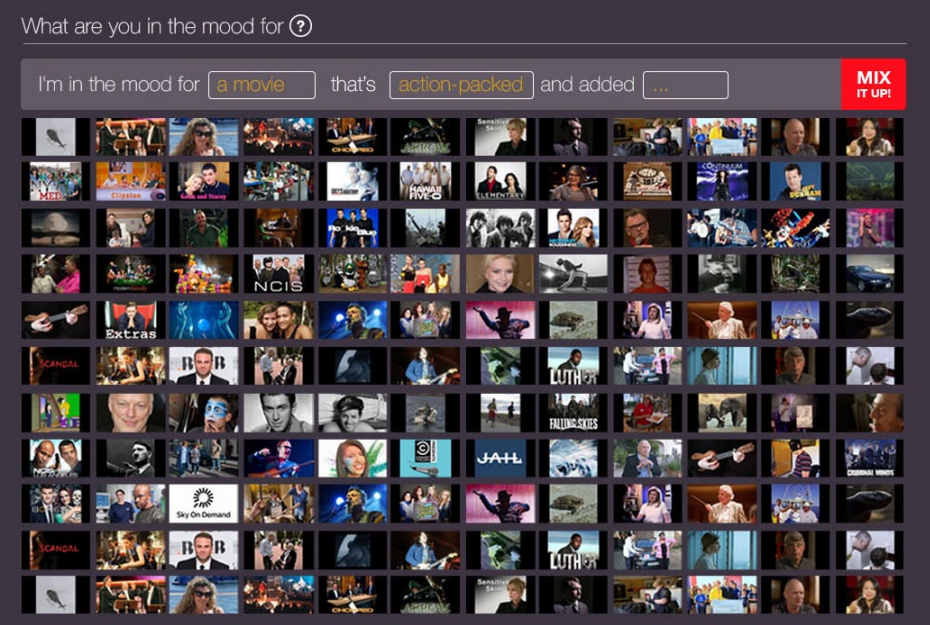

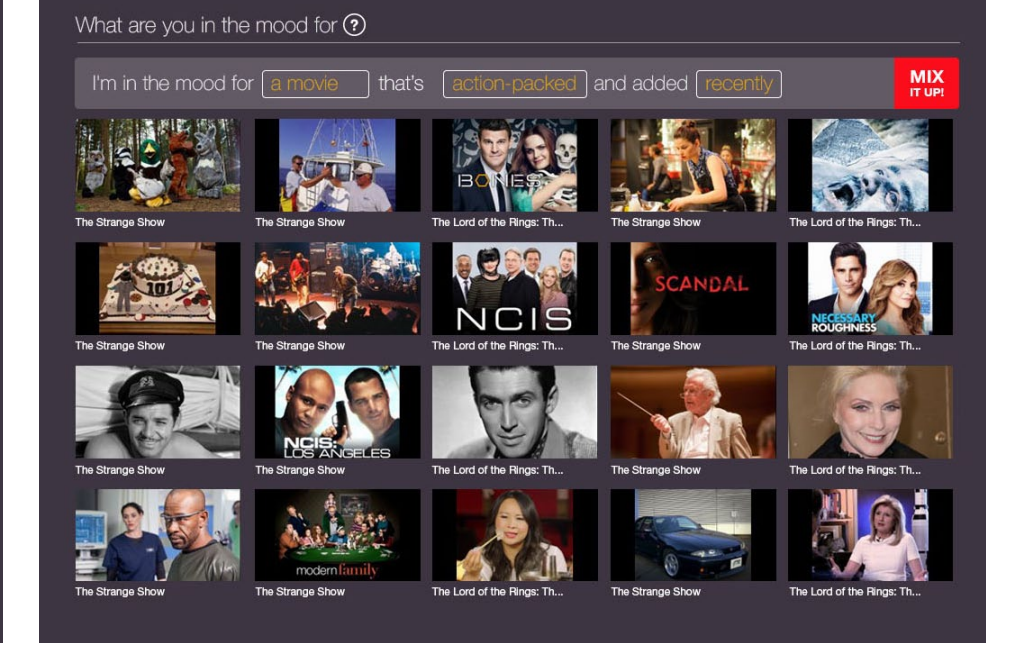

Similar example as the previous page, but with 'a TV Show.' This illustrates the tile sizes that would result from the filters as shown on page 8.

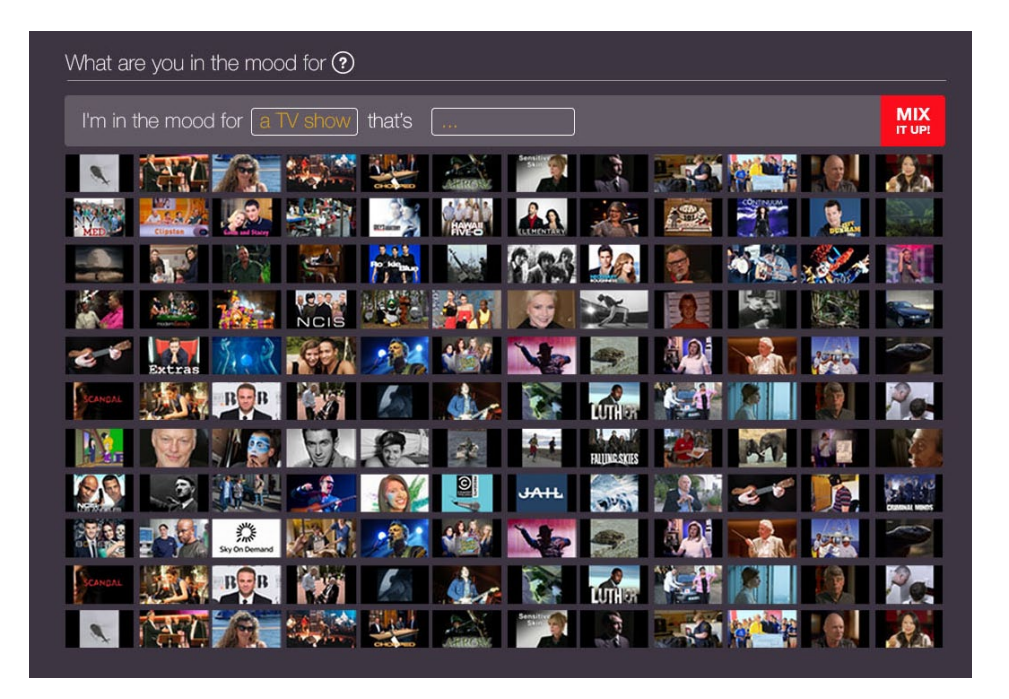

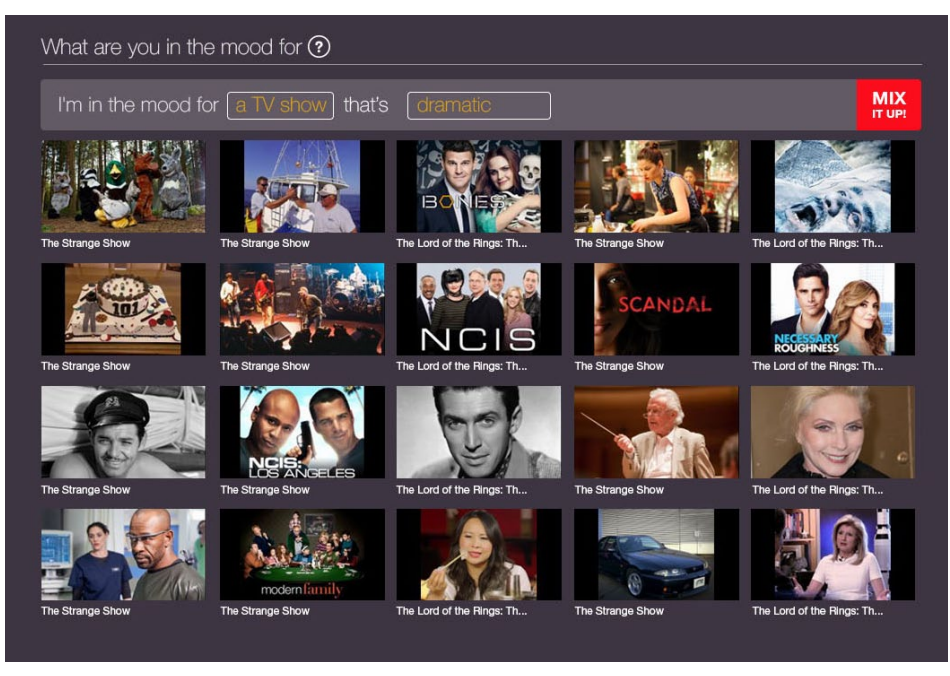

Similar example as the previous page, but with 'sport,' which has slightly different wording than the other filter settings. This illustrates the tile sizes that would result from the filters as shown on page 8.

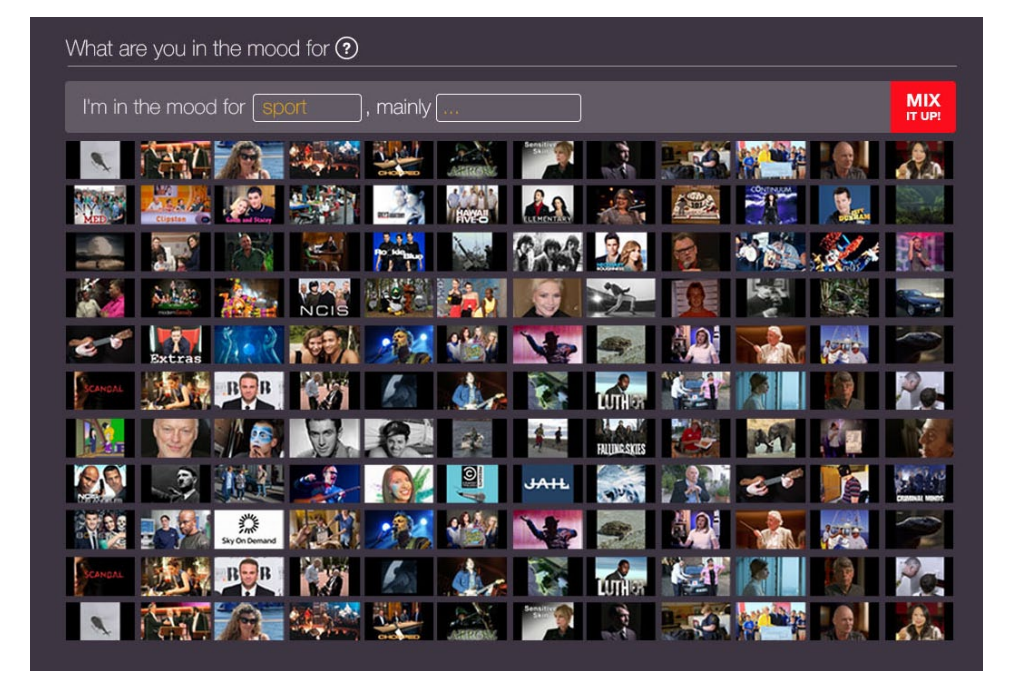

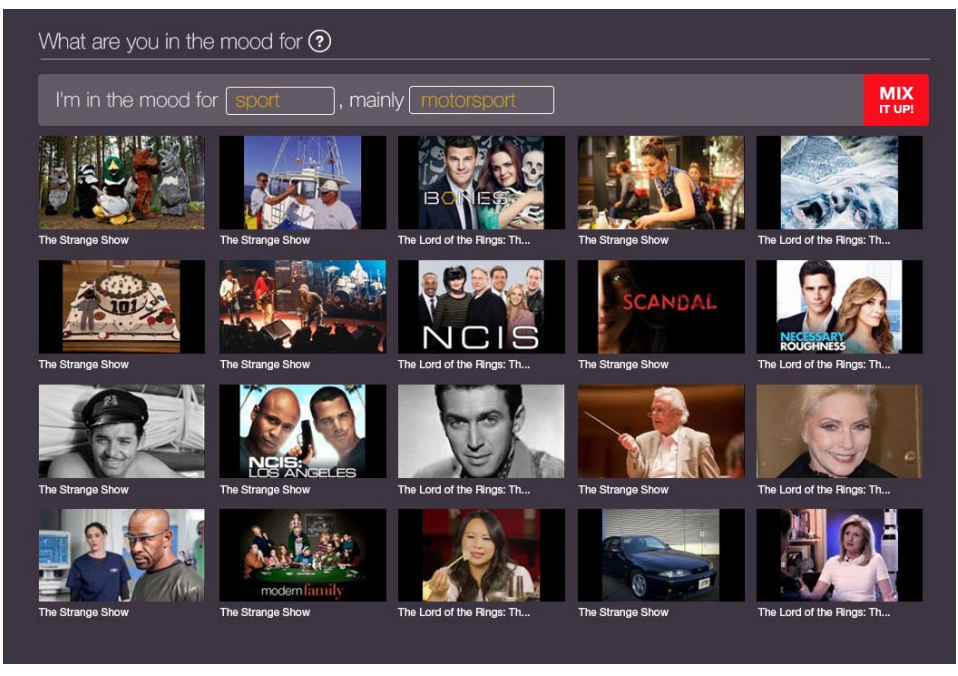

# **Mood Matrix Filter Dropdown**

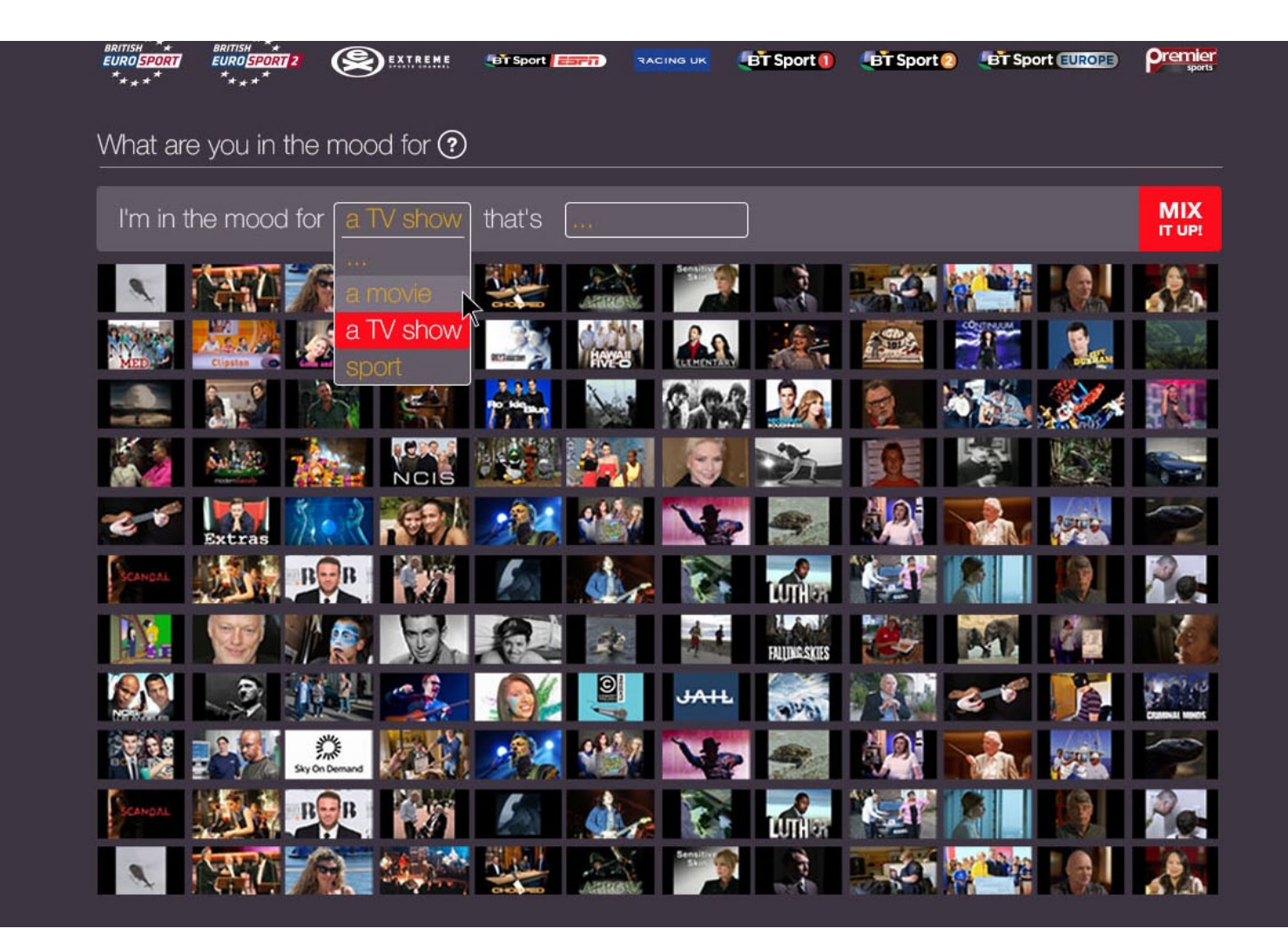

The above shows the style of the filter dropdown with its active and hover states.